**UNIVERSIDAD DE EL SALVADOR FACULTAD MULTIDISCIPLINARIA ORIENTAL DEPARTAMENTO DE INGENIERÍA Y ARQUITECTURA SECCIÓN DE INGENIERIA CIVIL**

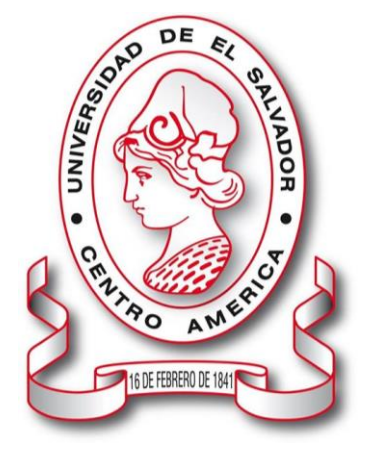

**INFORME FINAL DEL CURSO DE ESPECIALIZACIÓN:** EN POSICIONAMIENTO POR SATÉLITE Y TOPOGRAFÍA MODERNA

**TÍTULO DEL INFORME FINAL:** COMPARACIÓN DE LOS DIFERENTES MÉTODOS PARA COMPENSACIÓN DE

**POLIGONALES** 

**PARA OPTAR AL GRADO ACADÉMICO DE:** INGENIERO CIVIL

**PRESENTADO POR:** 

MARLON RENE APARICIO PORTILLO N° CARNET AP15027 ROGER JOSUE JAIMES QUINTANILLA N° CARNET JQ16001 FRANKLIN LEONARDO MARTINEZ SANDOVAL N° CARNET MS17018

> **DOCENTE ASESOR:** ING. WILFREDO ZELAYA

NOVIEMBRE DE 2023 SAN MIGUEL, EL SALVADOR, CENTROAMÉRICA

## **UNIVERSIDAD DE EL SALVADOR**

### **AUTORIDADES**

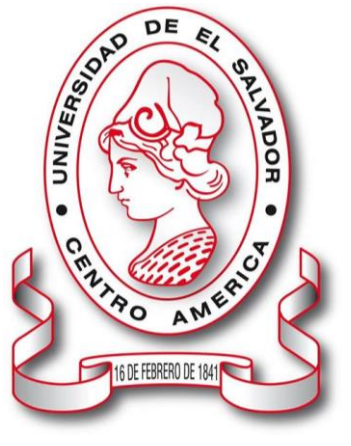

**RECTOR** M.Sc. JUAN ROSA QUINTANILLA

## **VICERRECTORA ACADÉMICA**

DRA. EVELYN BEATRIZ FARFÁN MATA

## **VICERRECTOR ADMINISTRATIVO**

M.Sc. ROGER ARMANDO ARIAS ALVARADO

## **SECRETARIO GENERAL**

LIC. PEDRO ROSALÍO ESCOBAR CASTANEDA

# **DEFENSORA DE LOS DERECHOS UNIVERSITARIOS**

LCDA. ANA RUTH AVELAR VALLADARES

## **FISCAL GENERAL**

LIC. CARLOS AMILCAR SERRANO RIVERA

## **FACULTAD MULTIDISCIPLINARIA ORIENTAL**

### **AUTORIDADES**

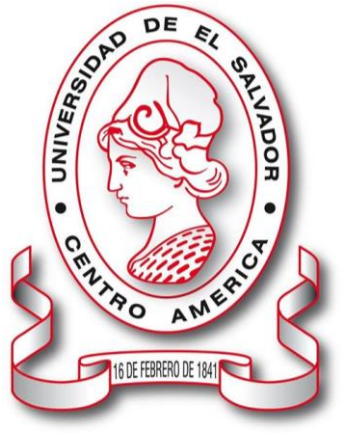

#### **DECANO**

M.Sc. CARLOS IVÁN HERNÁNDEZ FRANCO

## **VICEDECANA**

DRA. NORMA AZUCENA FLORES RETANA

## **SECRETARIO**

LIC. CARLOS DE JESÚS SÁNCHEZ

## **DIRECTORA GENERAL DE PROCESOS DE GRADO**

MTRA. DIANA DEL CARMEN MERINO

**JEFE DE DEPARTAMENTO** ING. RIGOBERTO LÓPEZ

## **COORDINADORA GENERAL DE PROCESOS DE GRADO**

INGRA. MILAGRO DE MARÍA ROMERO BARDALES

## ÍNDICE

## Sección I Generalidades

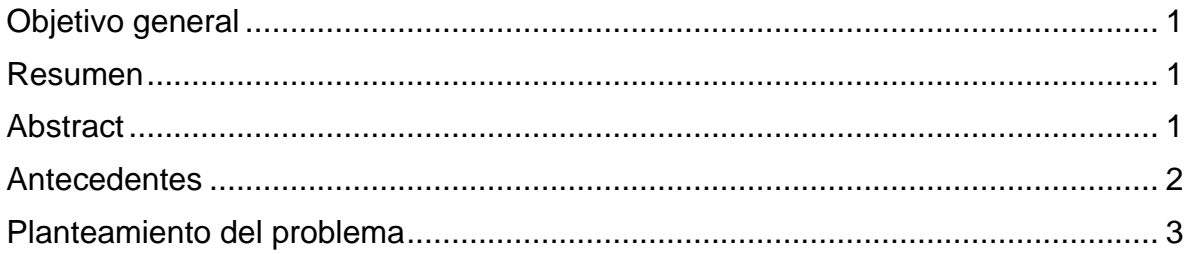

## Sección II Desarrollo del contenido

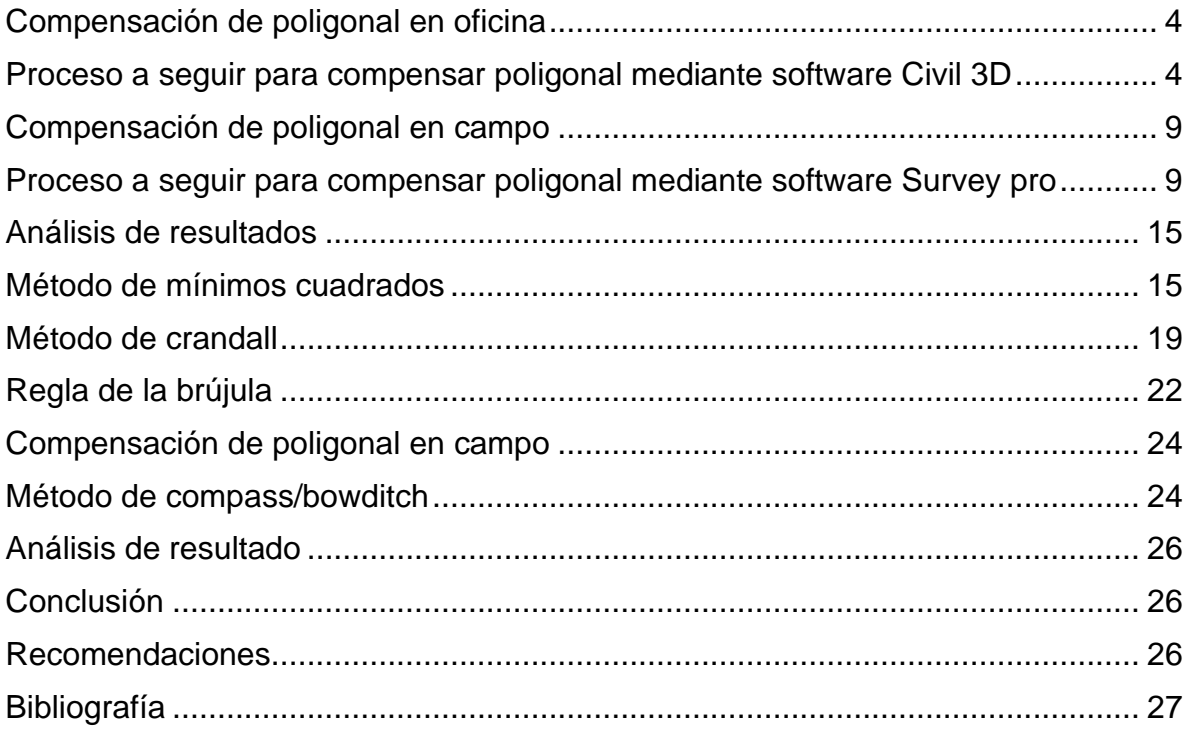

## **"COMPARACION DE LOS DIFERENTES METODOS PARA COMPENSACION DE POLIGONALES"**

#### **Sección I Generalidades**

#### <span id="page-4-0"></span>**Objetivo general**

Realizar la comparación entre diferentes métodos para compensación de poligonales mediante la utilización de software de oficina Civil 3D y software de campo Survey pro.

#### <span id="page-4-1"></span>**Resumen**

Una poligonal es una serie de líneas consecutivas cuyas longitudes y direcciones se han determinado a partir de mediciones en el campo. El trazo de una poligonal que es la operación de establecer las estaciones de la misma y hacer las mediciones necesarias, es uno de los procedimientos fundamentales y más utilizados en la práctica para determinar las posiciones relativas de puntos en el terreno. En una poligonal cerrada: las líneas regresan al punto de partida formando así un polígono (geométrica y analíticamente) cerrado; o más bien terminan en otra estación que tiene una exactitud de posición igual o mayor que la del punto de partida. Las poligonales cerradas proporcionan comprobaciones de los ángulos y de las distancias medidas. **Palabras clave:** Topografía, poligonal, coordenada, software survey pro, civilcad 3D.

#### <span id="page-4-2"></span>**Abstract**

A traverse is a series of consecutive lines whose lengths and directions have been determined from measurements in the field. The tracing of a traverse, which is the operation of establishing the stations of the traverse and making the necessary measurements, is one of the fundamental and most widely used procedures in practice to determine the relative positions of points on the ground. In a closed traverse: the lines return to the starting point thus forming a (geometrically and analytically) closed polygon; or rather, they end up at another station that has a position accuracy equal to or greater than that of the starting point. Closed traverses provide checks for angles and measured distances.

**Keywords:** Topography, polygonal, coordinate, survey pro software, civilcad 3D.

#### **Introducción**

Las soluciones y equipos topográficos han mostrado una importante evolución durante la última década. La digitalización y el compartir información a través de softwares han redundado en una mayor capacidad de estas herramientas y en su importante influencia en cómo los proyectos de construcción son planificados y ejecutados.

Los softwares de campo y de oficina son capaces ahora de elaborar una variedad de soluciones para distintos tipos de obras, como la planificación de una ciudad inteligente y otros desarrollos de infraestructura.

Tan importante como la versatilidad, interconexión y eficiencia de las herramientas topográficas es la facilidad con que los usuarios puedan utilizarlas. Es esencial proveer flujos de trabajo simples y familiares para los trabajadores de la industria de la construcción, los desarrollos o innovaciones en software y un entendimiento profundo de las prácticas y terminologías de la industria de la construcción permite proveer soluciones que los equipos humanos en terreno aceptarán y usarán eficientemente. En los procesos de construcción en terreno se grafica por medio de la combinación de tecnologías de medición precisas con software fácil de usar y con terminología común. (Zelaya.,2019)

#### <span id="page-5-0"></span>**Antecedentes**

En la época actual el avance acelerado de la tecnología permite aplicar métodos alternativos de obtención de datos, especialmente en la topográfica, por tanto, investigamos estos métodos alternativos a los ya estudiados y demostrados, para poder llegar a resultados óptimos en lo referente a un modelamiento de terrenos.

El levantamiento topográfico es la primera fase del estudio técnico y descriptivo de un terreno. Se trata de examinar la superficie cuidadosamente teniendo en cuenta las características físicas, geográficas y geológicas del terreno, pero también las alteraciones existentes de éste y que se deban a la intervención del hombre (construcción de taludes, excavaciones, cantera, etc.).

Anteriormente las herramientas básicas utilizadas en topografía plana eran una cinta métrica para determinar las distancias más cortas, un nivel para determinar las

diferencias de altura o elevación, y un teodolito, en un trípode, para medir ángulos, en combinación con el proceso de triangulación. A partir de una posición con ubicación conocida y elevación, se miden la distancia y ángulos para el punto desconocido.

Un instrumento más moderno es una Estación Total, que es un teodolito con un dispositivo electrónico de medición de distancia. Una Estación Total también se puede utilizar para nivelar cuando se establece en el plano horizontal. Desde su introducción, Estaciones Totales han hecho el cambio tecnológico de ser dispositivos ópticomecánicos para ser totalmente electrónico. (calero et al., Monge et al., Melgar, 2019)

#### <span id="page-6-0"></span>**Planteamiento del problema**

La estación total constituye el instrumento universal en la práctica de la topografía, que puede ser utilizada para cualquier tipo de levantamiento topográfico de una manera rápida y precisa tanto para levantamientos planimétricos como altimétricos, trabajos de alta precisión.

La aparición de nuevas tecnologías persigue prioritariamente mejorar la captura y registro de datos como es el caso de los colectores, que permite transformar esos datos en información, en formatos digitales y gráficos.

El propósito del estudio es conocer las ventajas que nos ofrecen las nuevas tecnologías, tales como rapidez y precisión, mediante los diferentes softwares utilizados para garantizar mayor eficiencia en campo.

Tomando en cuenta también la parte de gabinete u oficina ya que la investigación comparará los resultados obtenidos en campo mediante un post proceso que determinará los posibles errores cometidos durante la recopilación de datos para el caso de poligonación.

### **Sección II Desarrollo del contenido**

### <span id="page-7-1"></span><span id="page-7-0"></span>**Compensación de poligonal en oficina**

La parte de oficina representa una gran importancia para la recolección de datos ya que mediante esta área se corrobora la información obtenida en campo y para este caso mediante el análisis comparativo se verificará que los resultados estén acorde a lo esperado.

### <span id="page-7-2"></span>**Proceso a seguir para compensar poligonal mediante software Civil 3D**

**Paso 1.**Se calculan las coordenadas iniciales con los datos crudos de campo o se inserta el documento **.txt** que contiene las coordenadas rectangulares del levantamiento.

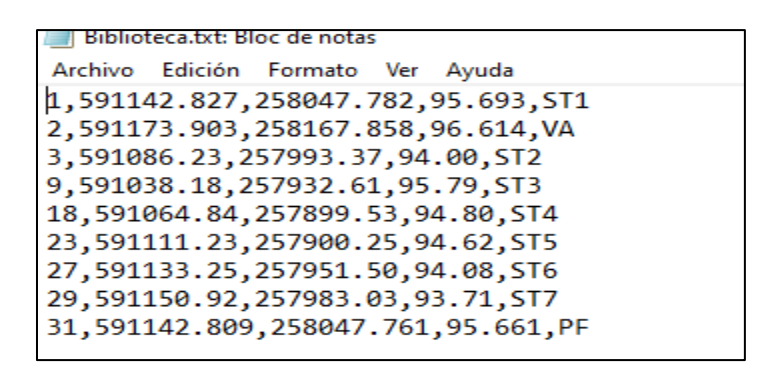

*Imagen 1. Coordenadas puntos de poligonal (fuente: Propia datos de campo)*

**Paso 2.** Une con una polilínea todos los puntos sin importar que al final la poligonal no quede de manera totalmente cerrada debido al error angular obtenido en campo.

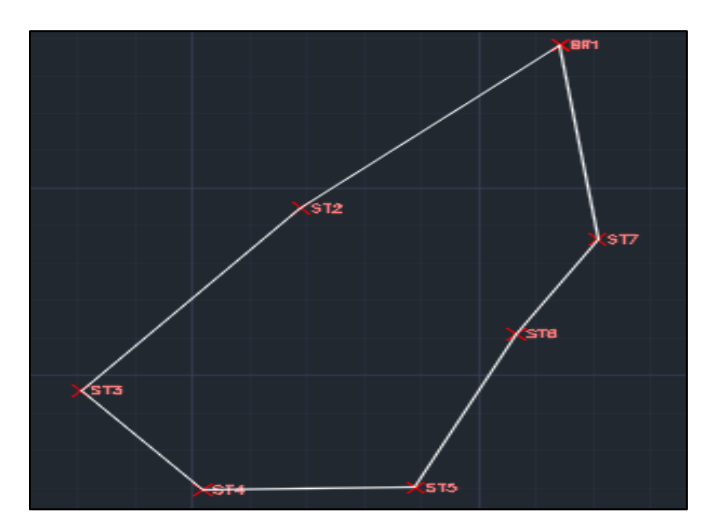

*Imagen 2. Poligonal creada con los datos crudos (fuente: Propia mediante Civil 3D)*

**Paso 3.** Despliega la barra de menú, anotar, línea y curva, finalmente en añadir etiqueta de línea/curva de segmento múltiple.

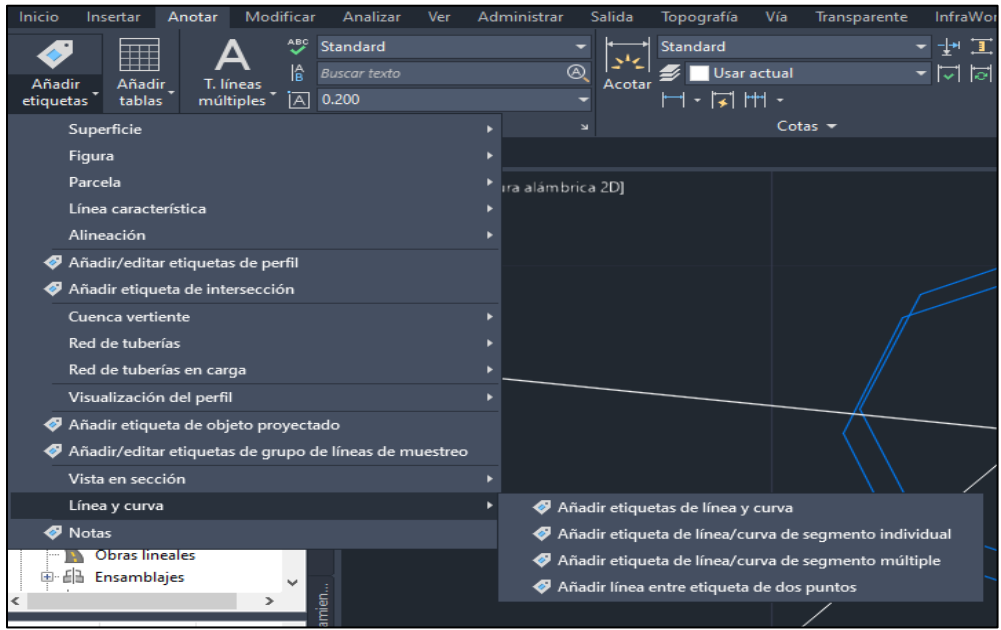

*Imagen 3. Opciones para añadir etiquetas a poligonal. (fuente: Propia mediante Civil 3D)*

**Paso 4.** Selecciona la polilínea y automáticamente aparecerán los rumbos y distancias de cada tramo de la poligonal.

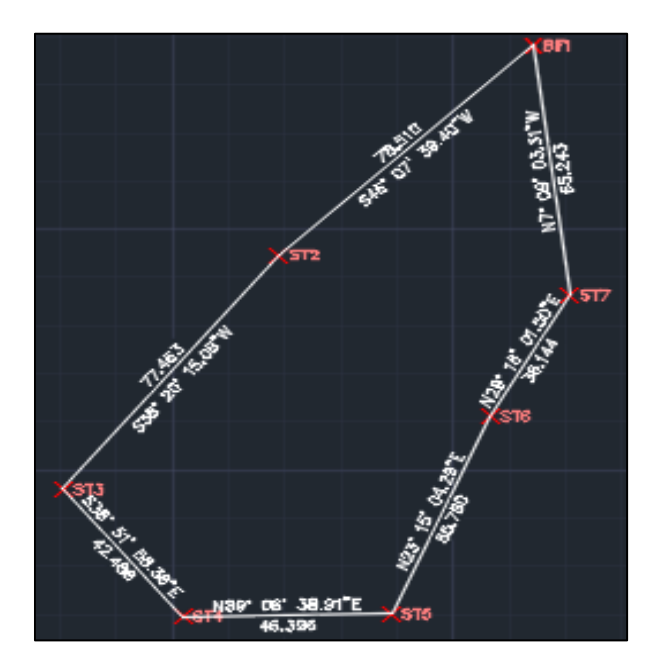

*Imagen 4. Poligonal con etiquetas. (fuente: Propia mediante Civil 3D)*

**Paso 5.** En la pestaña de topografía, analizar, dirigirse al icono de comprobación de mapa.

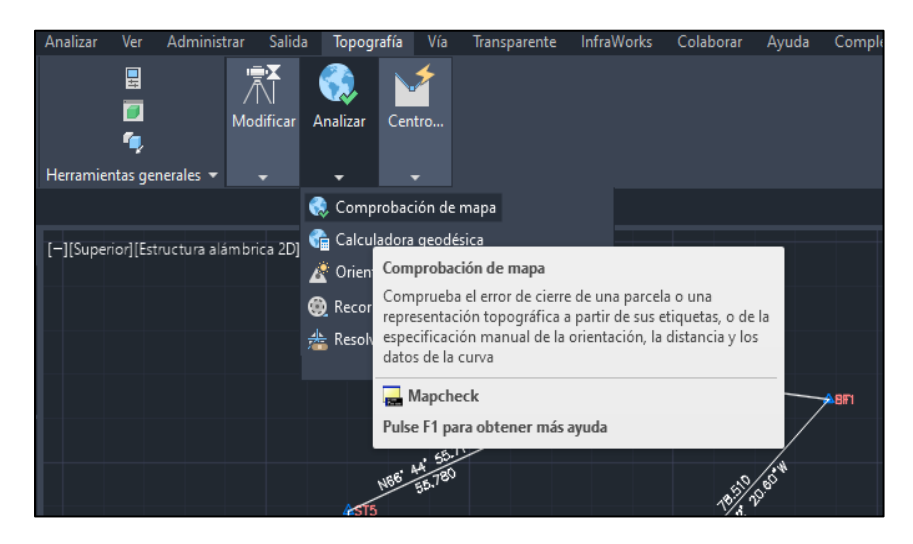

*Imagen 5. Indicación para seleccionar puntos. (fuente: Propia mediante Civil 3D)*

**Paso 6.** Se le asigna un nombre.

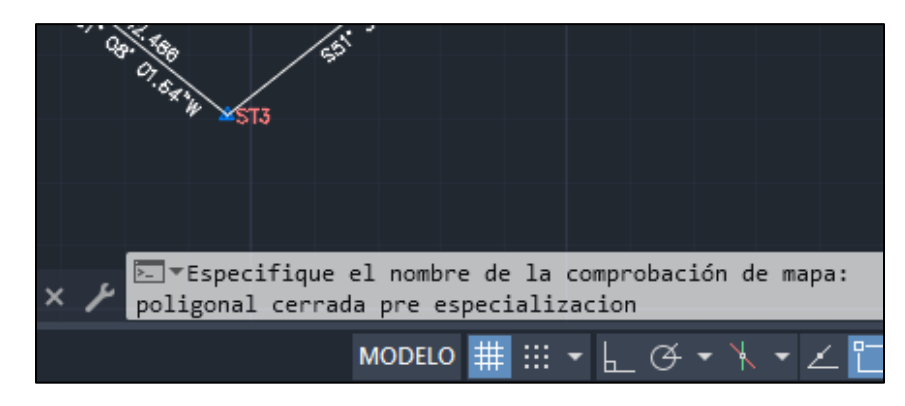

*Imagen 6. Espacio para colocar nombre a mapa. (fuente: Propia mediante Civil 3D)*

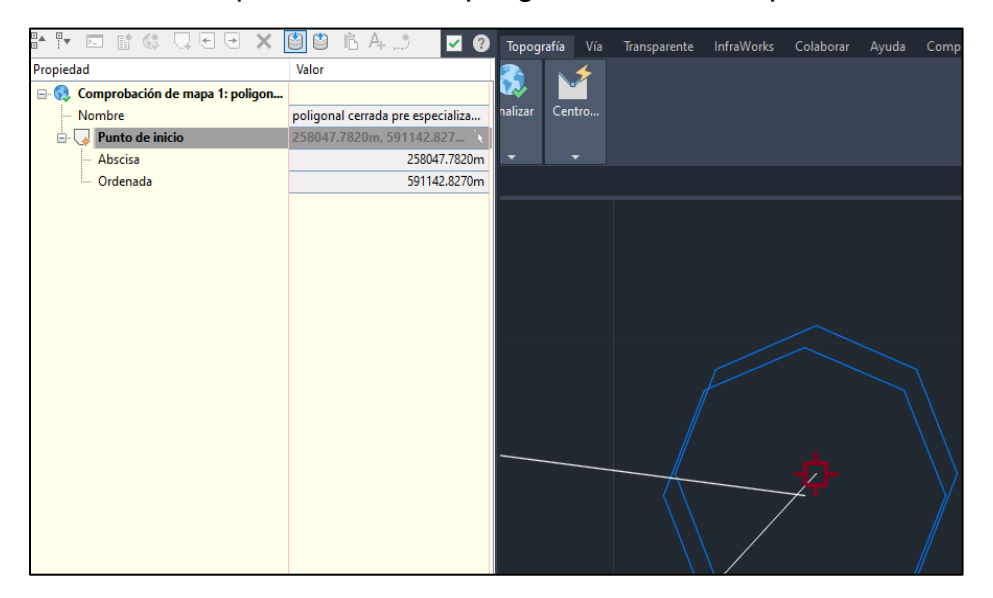

**Paso 7.** Se selecciona el punto inicial del polígono, es decir, el punto inicial de amarre.

*Imagen 7. Selección de punto de partida. (fuente: Propia mediante Civil 3D)*

**Paso 8.** Empieza a seleccionar las diferentes etiquetas de distancia y rumbo que se crearon con anterioridad.

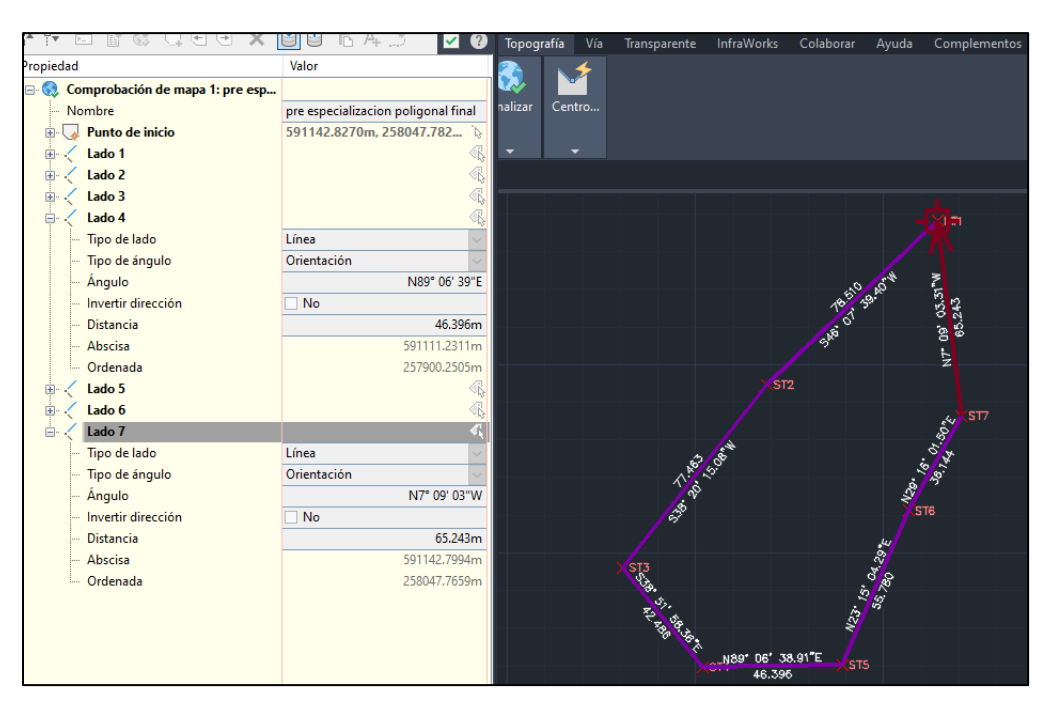

*Imagen 8. Selección de etiquetas. (fuente: Propia mediante Civil 3D)*

**Paso 9.** Selecciona el título comprobación de mapa, clic derecho y luego ajustar comprobación de mapa.

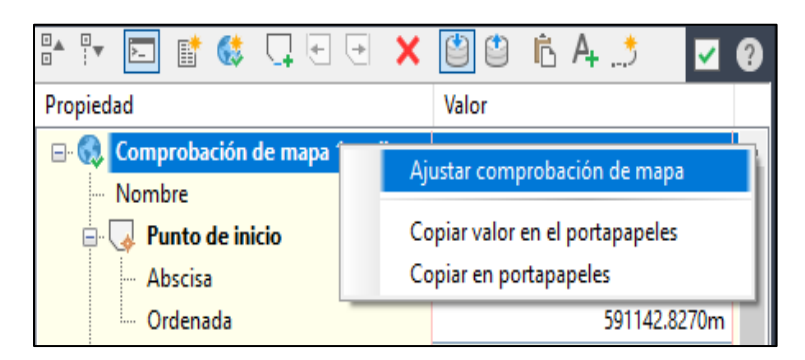

*Imagen 9. Inicio del análisis. (fuente: Propia mediante Civil 3D)*

**Paso 10.** Establecer los parámetros de precisión mínima requerida y de los reportes de calidad, extraemos las coordenadas ajustadas.

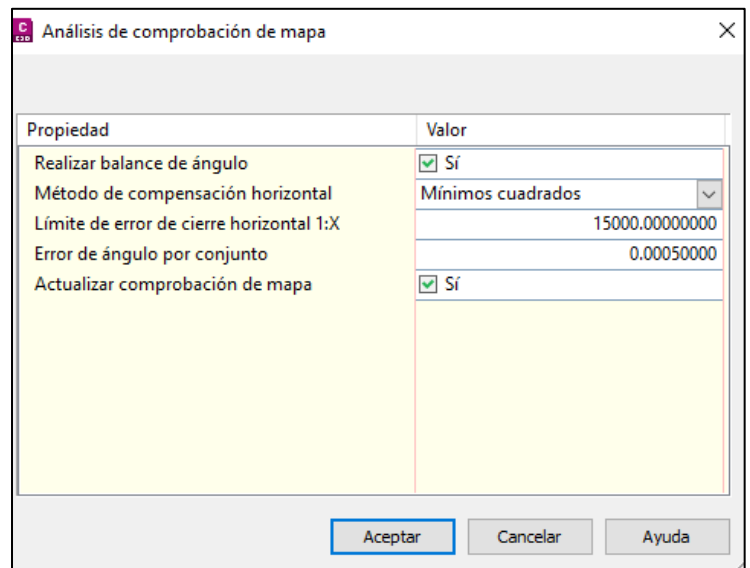

*Imagen 10. Introducción de parámetros. (fuente: Propia mediante Civil 3D)*

### <span id="page-12-0"></span>**Compensación de poligonal en campo**

Las ventajas que ofrecen las nuevas tecnologías en la topografía representan una gran ayuda al momento de realizar un trabajo, pues dependiendo la índole de este se requiere conocer las coordenadas de los puntos con una precisión aceptable en el campo; es ahí donde contar con una colectora externa y software como Survey pro agilizan esta tarea permitiendo así avances significativos en el desarrollo del proyecto.

### <span id="page-12-1"></span>**Proceso a seguir para compensar poligonal mediante software Survey pro**

**Paso 1.** Abrir la aplicación e ingresar al menú principal, seguidamente seleccionar la opción archivo.

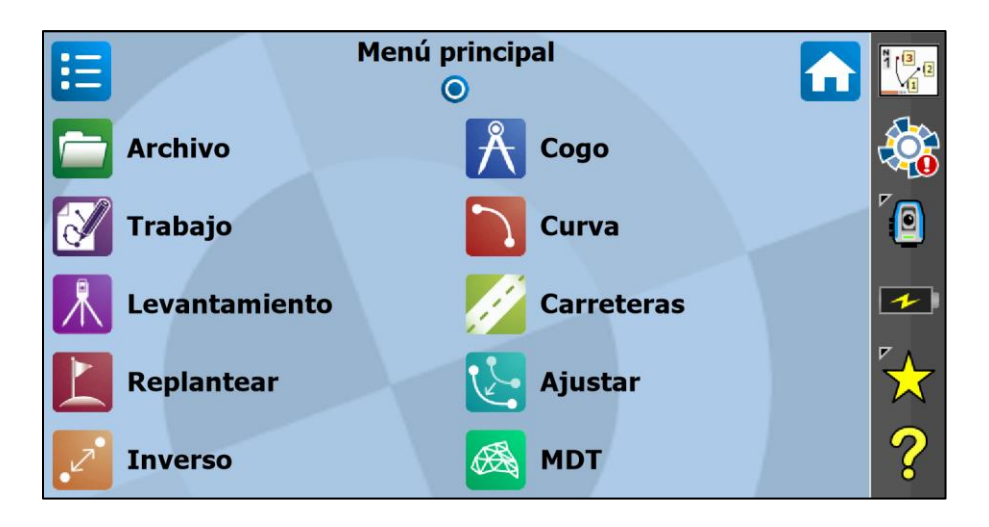

*Imagen 11. Interfaz de Survey pro. (fuente: Propia mediante Survey pro)*

**Paso 2.** Seleccionar la opción importar y definir el formato en el cual será importado el documento.

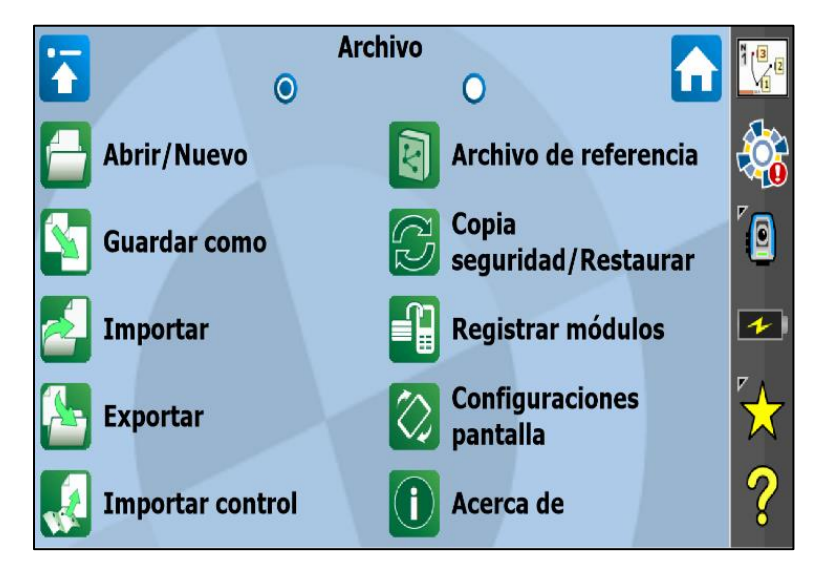

*Imagen 12. Opciones para archivos. (fuente: Propia mediante Survey pro)*

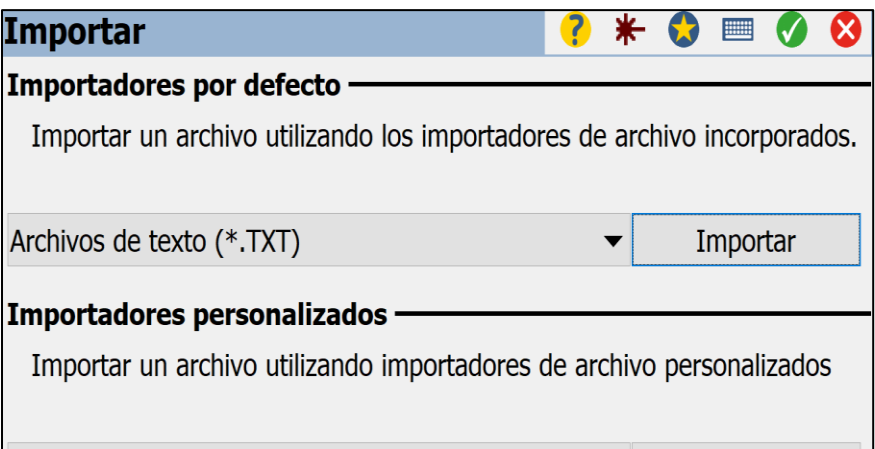

*Imagen 13. Selección tipo de archivos. (fuente: Propia mediante Survey pro)*

**Paso 3.** Seleccionar el documento que contiene las coordenadas a importar y luego indicar el orden de las coordenadas y como están delimitadas.

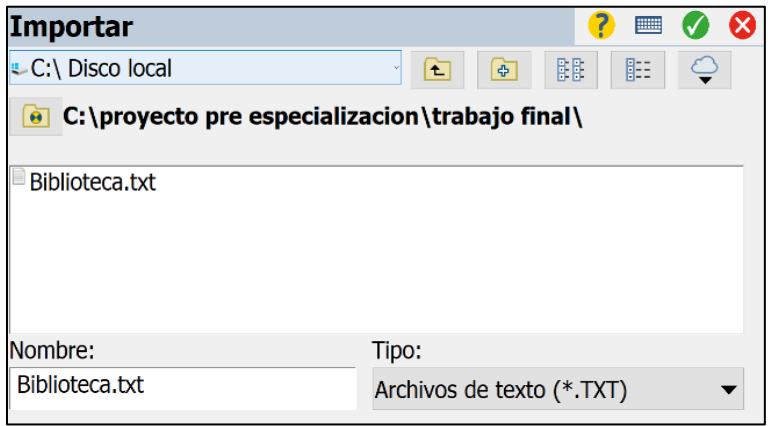

*Imagen 14. Archivo con datos de campo. (fuente: Propia mediante Survey pro)*

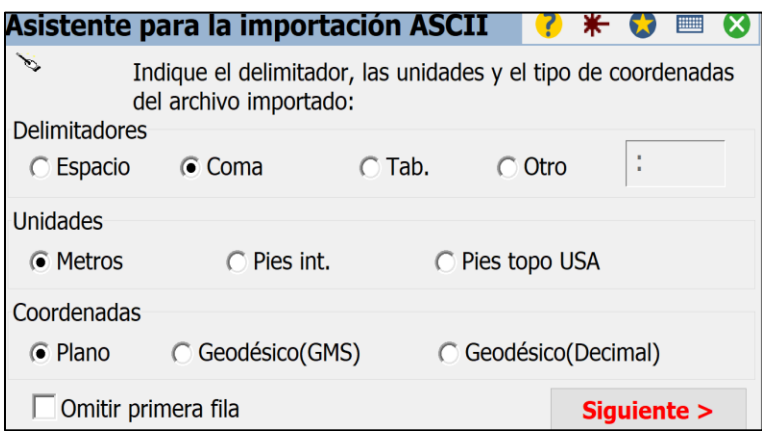

*Imagen 15. Marcar parámetros de datos. (fuente: Propia mediante Survey pro)*

**Paso 4.** Click en círculo verde de la parte superior derecha para indicar que el documento se a cargado correctamente.

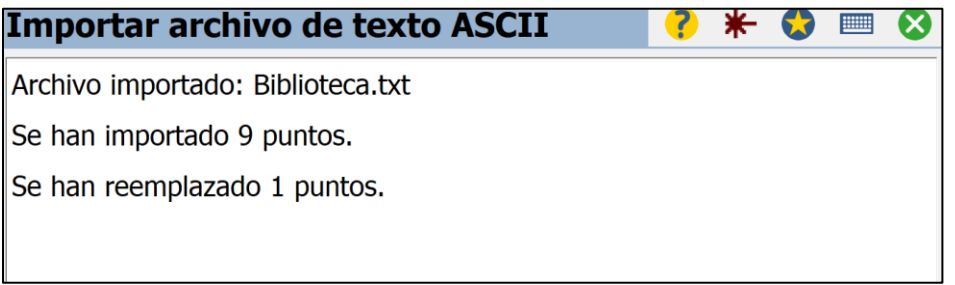

*Imagen 16. Aviso de datos importados. (fuente: Propia mediante Survey pro)*

**Paso 5.** Una vez en el menú principal seleccionar la opción ajustar y luego la opción ajuste de poligonal.

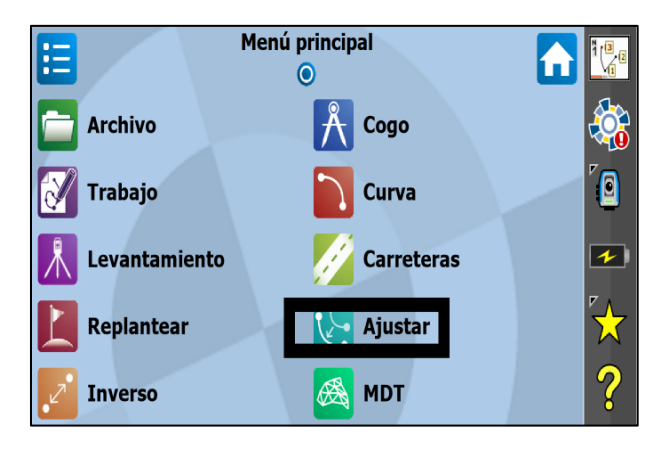

*Imagen 17. Pantalla principal de Survey pro. (fuente: Propia mediante Survey pro)*

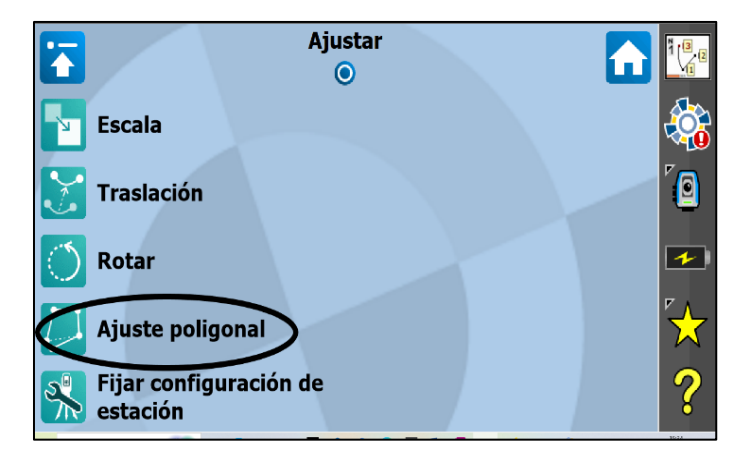

*Imagen 18. Ajuste de poligonal. (fuente: Propia mediante Survey pro)*

**Paso 6.** Seleccionar la opción editor de polilíneas.

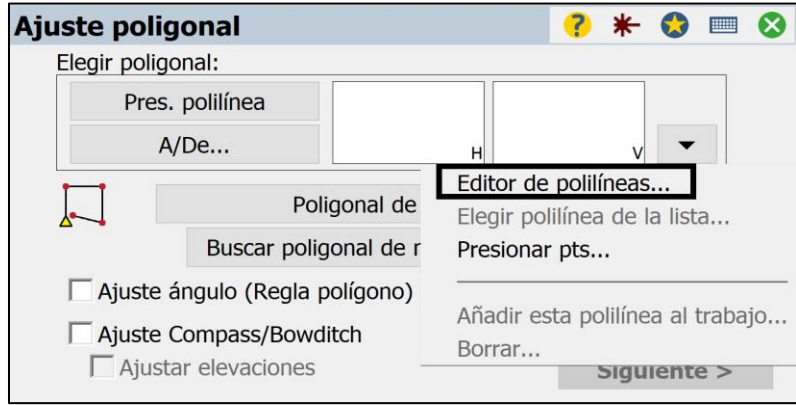

*Imagen 19. Opción para ajuste de poligonal. (fuente: Propia mediante Survey pro)*

**Paso 7.** Se ingresa de manera manual y separados por una coma cada uno de los números con que se le reconoce a cada punto hasta que se cierre por completo la poligonal y dar click en agregar.

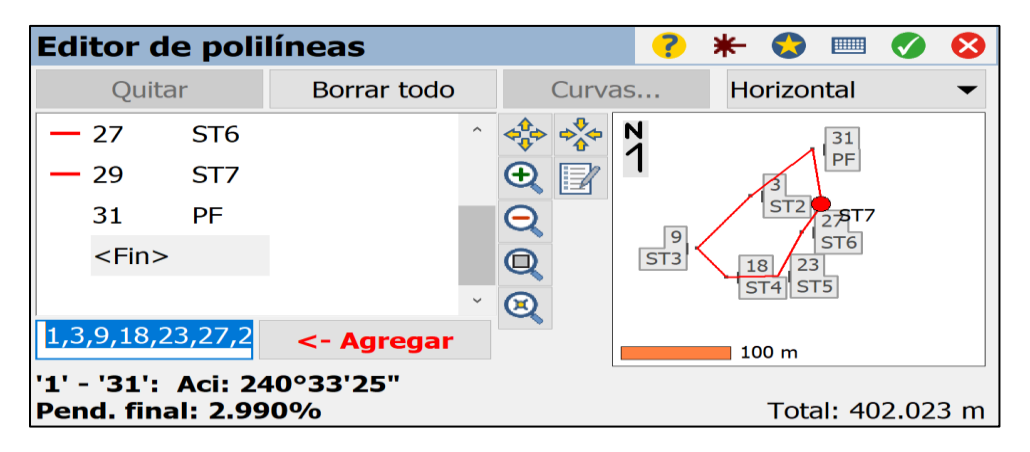

*Imagen 20. Dibujo de poligonal. (fuente: Propia mediante Survey pro)*

**Paso 8.** Se selecciona el método a utilizar para la compensación y para este caso se eligió el ajuste compass/bowditch y seleccionar siguiente.

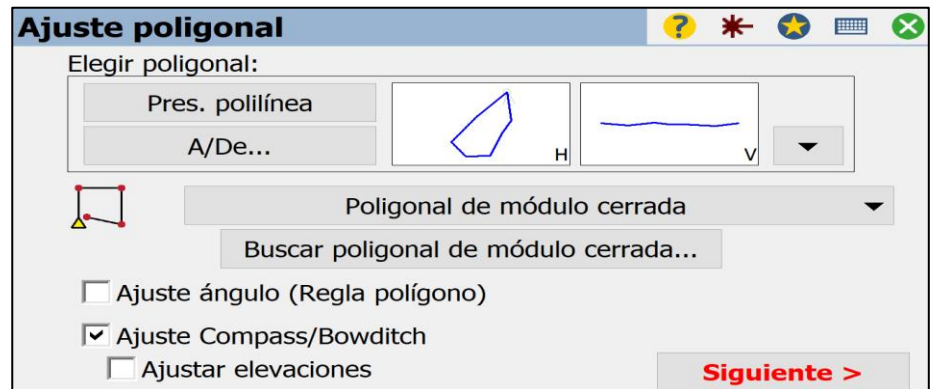

*Imagen 21. Métodos de compensación. (fuente: Propia mediante Survey pro)*

**Paso 9.** La poligonal ha sido ajustada y lista para obtener su reporte de datos.

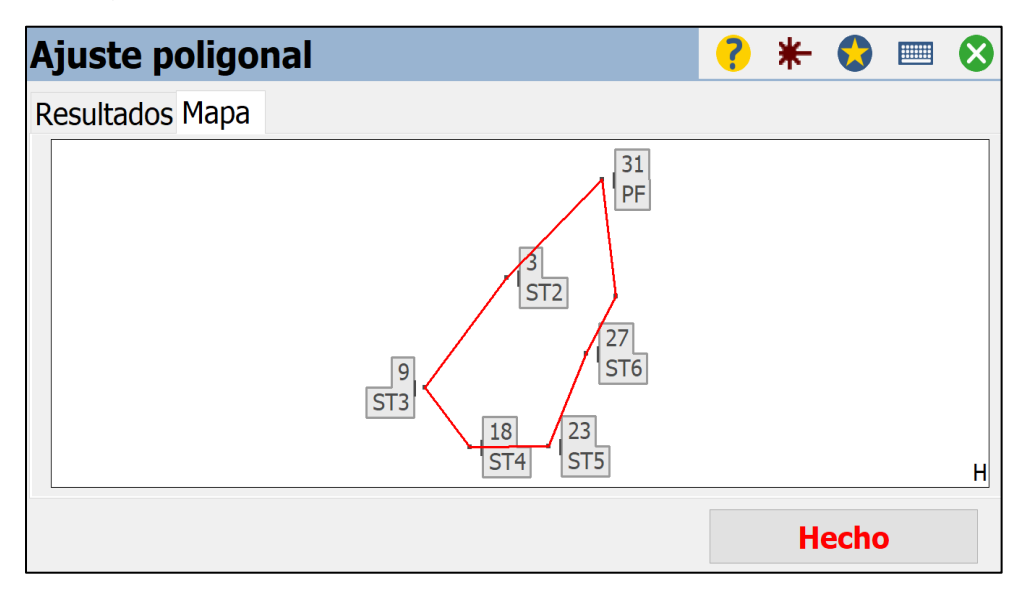

*Imagen 22. Dibujo de poligonal compensada. (fuente: Propia mediante Survey pro)*

#### <span id="page-18-0"></span>**Análisis de resultados**

#### **Resultados obtenidos mediante software de oficina Civil 3D**

#### <span id="page-18-1"></span>**Método de mínimos cuadrados**

Las coordenadas de un nuevo punto se pueden calcular de forma única mediante un rumbo y una distancia desde un punto existente. Sin embargo, confiar solo en los resultados de un único conjunto de coordenadas conlleva riesgo, ya que no hay forma de saber si las mediciones que definen dichas coordenadas son correctas. Las coordenadas calculadas a partir de mediciones desde otros puntos existentes se pueden comparar con las coordenadas calculadas por el primer conjunto de mediciones. Por lo general, mientras más mediciones definan un único punto, más fiables son sus coordenadas y más confianza existe a la hora de determinar medidas erróneas. A estas mediciones adicionales se les denomina mediciones redundantes.

Todas las mediciones contienen un cierto grado de error. Las mediciones redundantes calcularán coordenadas ligeramente diferentes para el mismo punto. Dado que solo puede haber una ubicación de coordenadas para un punto, las coordenadas de mejor precisión para el punto se pueden obtener calculando un promedio ponderado de las mediciones redundantes, con cada peso definido por la precisión de la medición. Cuanto mayor sea la precisión de la medición, mayor será su ponderación y mayor será la influencia que tendrá en el cálculo de las mejores coordenadas del punto.

Aunque el enfoque promedio ponderado funciona para calcular un único punto, no es suficiente calcular las coordenadas de varios puntos de una red como la estructura de parcelas. Las técnicas y algoritmos en un ajuste de mínimos cuadrados proporcionan la solución más rigurosa y ampliamente aceptada para calcular las coordenadas en una red de mediciones ponderadas.

Para resumir, un ajuste de mínimos cuadrados funciona de la siguiente manera:

- Estima la solución estadística de mejor ajuste para las coordenadas de los puntos de una red de medición ponderada.
- Calcula una solución buscando un mínimo para la suma de los cuadrados de los valores residuales de medición. Un valor residual de medición es la cantidad necesaria para corregir una medición para que se ajuste a la solución de mejor ajuste.
- Es un procedimiento matemático basado en la teoría de la probabilidad las coordenadas estimadas se calculan con diversos niveles de incertidumbre.
- Incluye pruebas estadísticas para analizar y verificar los resultados del ajuste.

```
Comprobación de mapa 1 Cierre original.trv: Bloc de notas
Archivo Edición Formato Ver Ayuda
Error angular = 0-00-00Angular error/set = 0-00-00 Exceso
Error de norte : 0.0161
Abscisa de error
                    9.0276Error absoluto: 0.0319
Orientación de error: N 59-43-27 E
Perímetro : 402.0220
Precisión
              : 1 en 12601.6872
Número de lados : 7
Área
              : 8602.3 metros cuadrados, 0.8602 hectáreas
Cierre de otros puntos de poligonal -----
Se debe prestar atención a las separaciones máximas-mínimas
Punto
           Distancia de separación
1
              0.0319
\overline{2}0.0319
3
              0.0319
4
              0.0319
5
              0.0319
6
              0.0319
7
              0.0319
1
              0.0319
El error angular (si lo hay) es más probable en el punto 1
```
### CÁLCULO DE MÍNIMOS CUADRADOS DE TOPOGRAFÍA Proyecto: {2E051206-2830-4641-85D5-6BC893687F21} Archivo de entrada: C:\USERS\PUBLIC\DOCUMENTS\AUTODESK\CIVIL 3D PROJECTS\{2E051206-2830-4641-85D5-6BC893687F21}\COMPROBACIÓN DE MAPA 1\COMPROBACIÓN DE MAPA 1.LSI

N.º total de puntos desconocidos: 6 N.º total de puntos: 7 N.º total de observaciones: 14 Grados de libertad: 2 Nivel de confianza: 95% Número de iteraciones: 2 Valor de Chi cuadrado: 8.44970 Prueba de bondad de ajuste: falla en el nivel 5% Desviación estándar de peso unitario: 2.05544

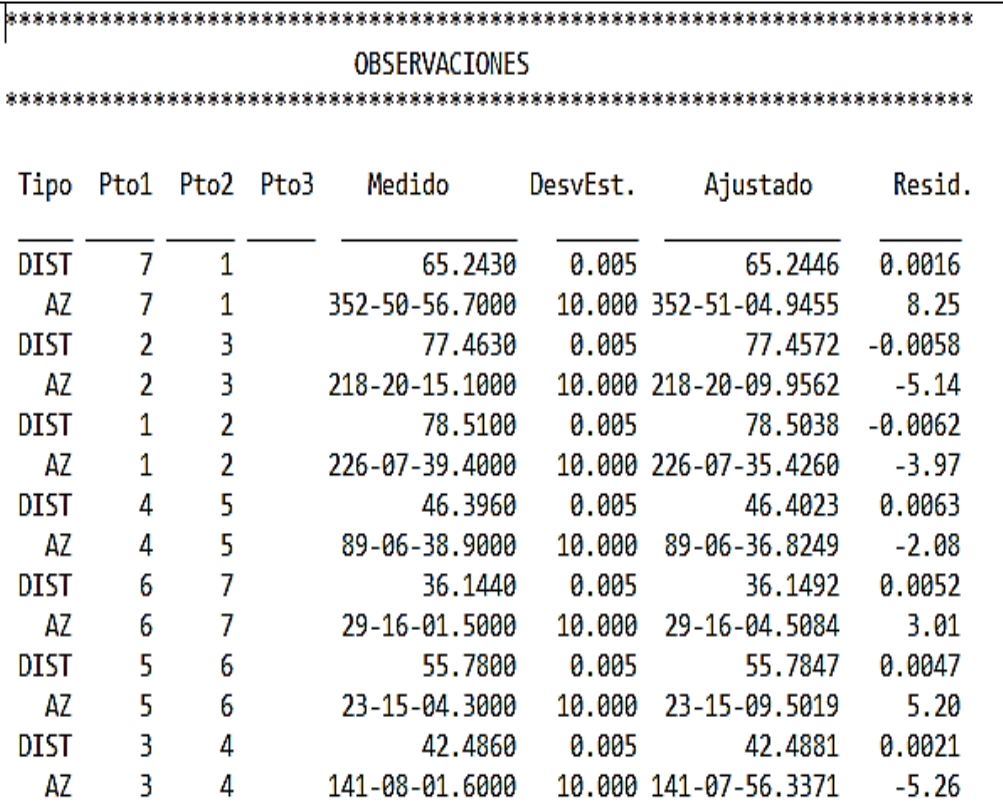

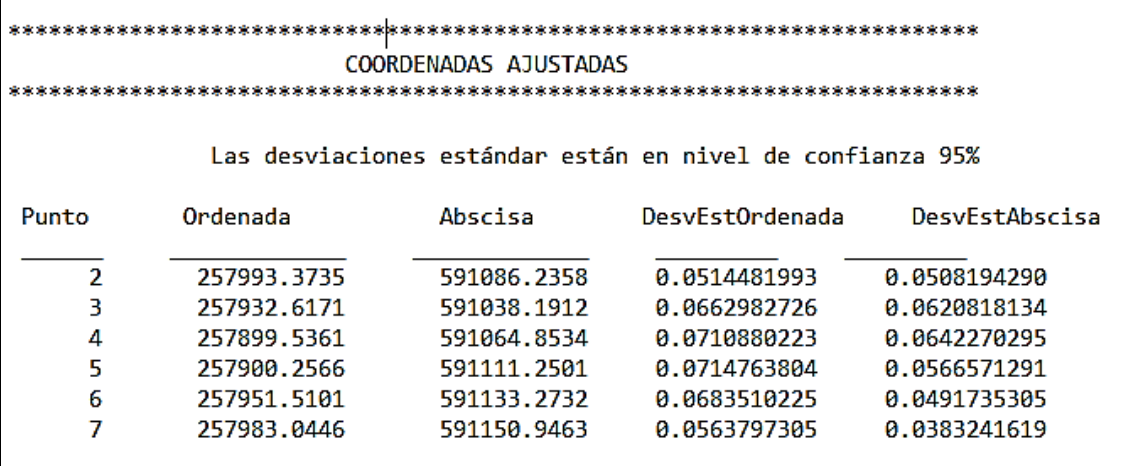

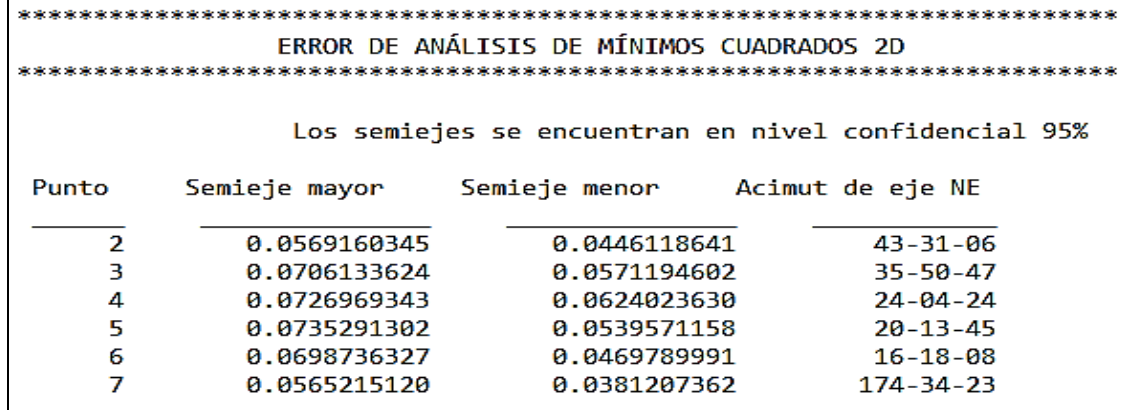

Г

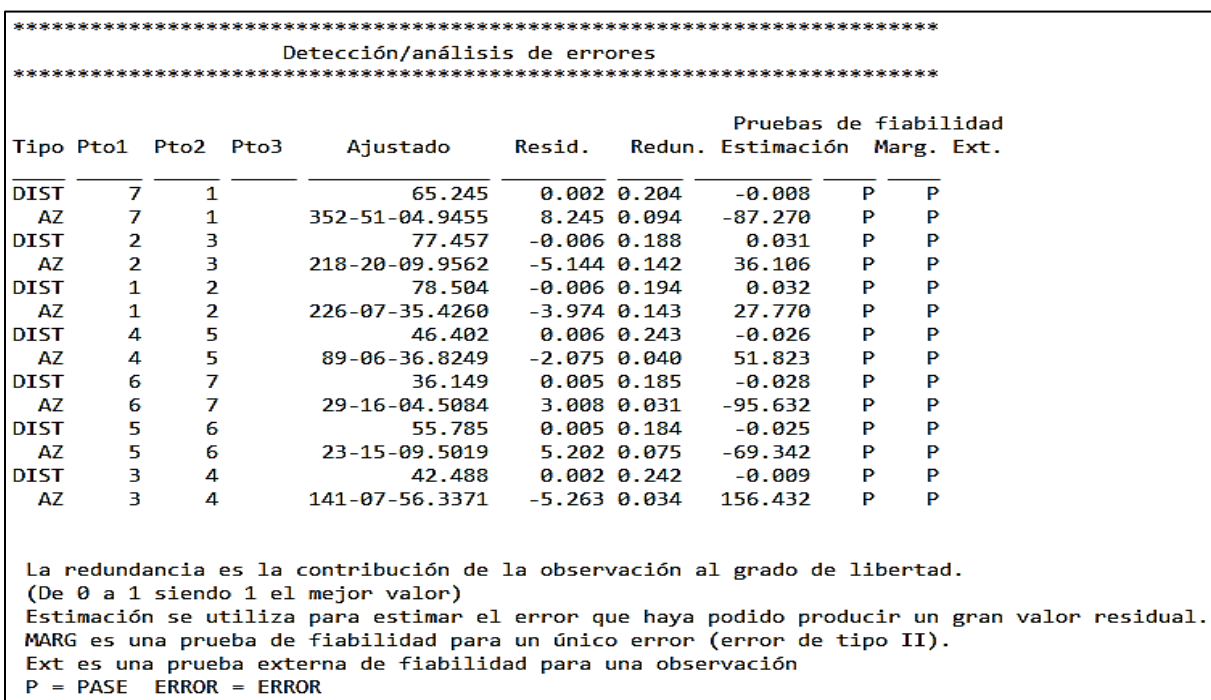

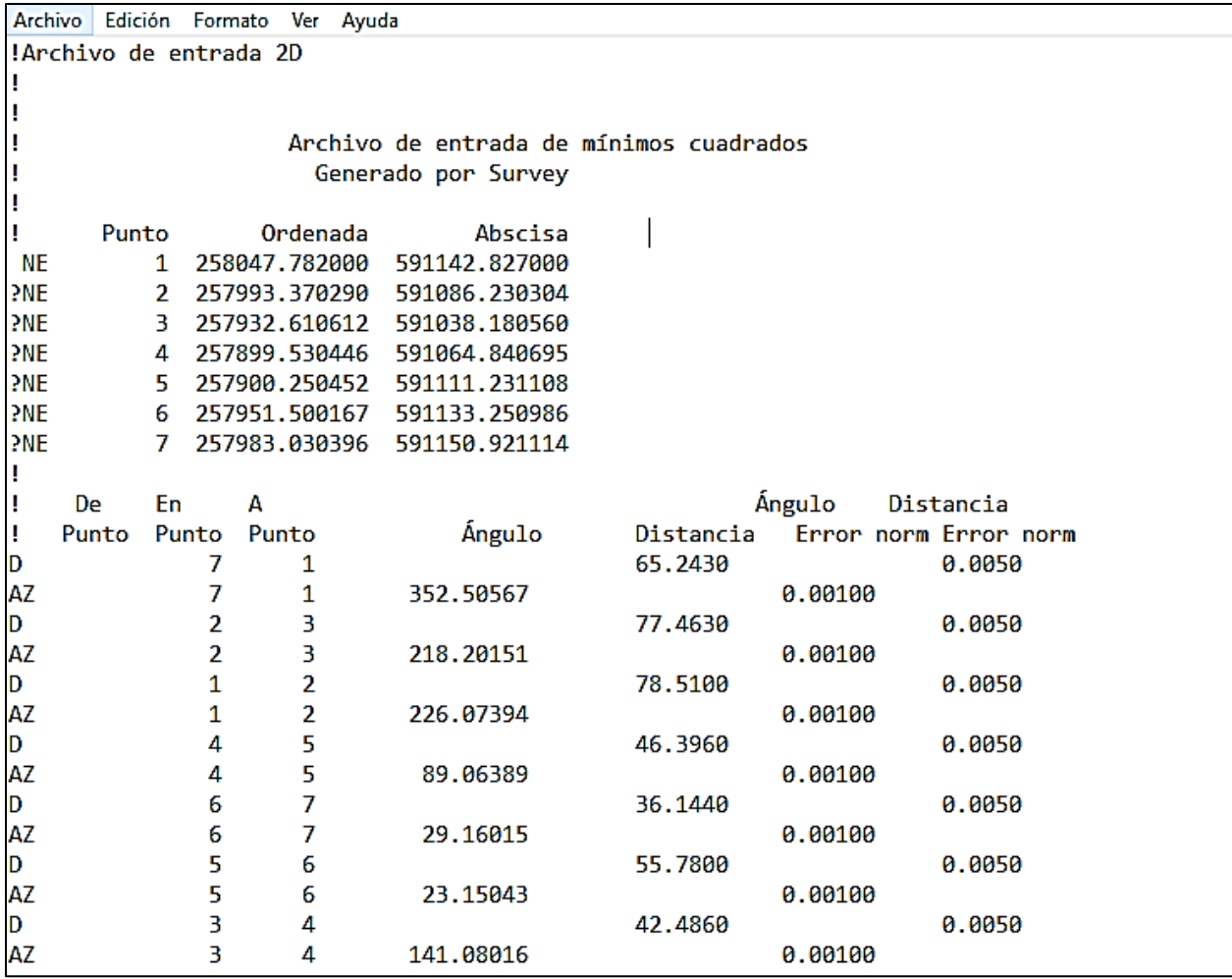

#### <span id="page-22-0"></span>**Método de crandall**

La regla de Crandall suele utilizarse con más frecuencia en un trazado poligonal cerrado que represente una parcela de un plan de subdivisión para garantizar que la tangencia entre los recorridos permanece intacta, por ejemplo, si se aplica a una curva tangente. Asume que las direcciones y los ángulos del recorrido no presentan errores y por lo tanto todas las correcciones se aplican únicamente a las distancias. Este método utiliza un ajuste por mínimos cuadrados para distribuir el error de cierre y aplica ponderaciones infinitas a las mediciones de ángulos o dirección para garantizar que no se ajustan. En algunas circunstancias, los resultados de este método de ajuste pueden ser inesperados (o el ajuste no puede realizarse) y es necesario utilizar un método alternativo.

En la medición de las poligonales o redes cerradas, se introducen errores ya sea producto de los equipos utilizados propiamente, o de errores cometidos por los operadores de los mismos, y que, desde la óptica de la estadística, deben cumplir el requisito de que tales errores en cada medida estén distribuidos de forma aleatoria, para así poder aplicar una corrección.

```
Comprobación de mapa 1 Cierre original.trv: Bloc de notas
Archivo Edición Formato Ver Ayuda
Error angular
                    = 0 - 00 - 00Angular error/set = 0-00-00 Exceso
Error de norte : 0.0161Abscisa de error
                       : 0.0276Error absoluto: 0.0319
Orientación de error: N 59-43-27 E
Perímetro
                : 402.0220Precisión
                : 1 en 12601.6872Número de lados : 7
Área
                 : 8602.3 metros cuadrados, 0.8602 hectáreas
Cierre de otros puntos de poligonal -----
Se debe prestar atención a las separaciones máximas-mínimas
Punto
           Distancia de separación
\mathbf{1}0.0319
\overline{2}0.0319
3
              0.0319
4
              0.0319
5
              0.0319
6
              0.0319
7
              0.0319
1
              0.0319
El error angular (si lo hay) es más probable en el punto 1
```
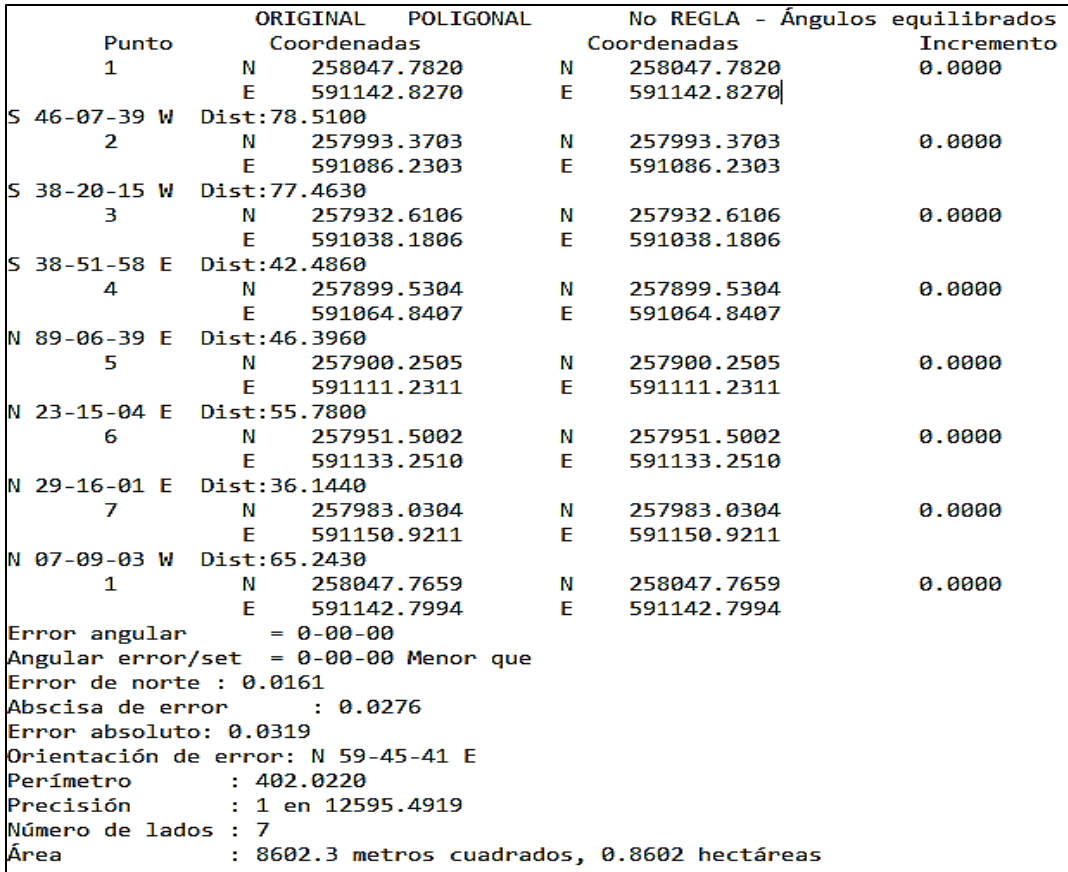

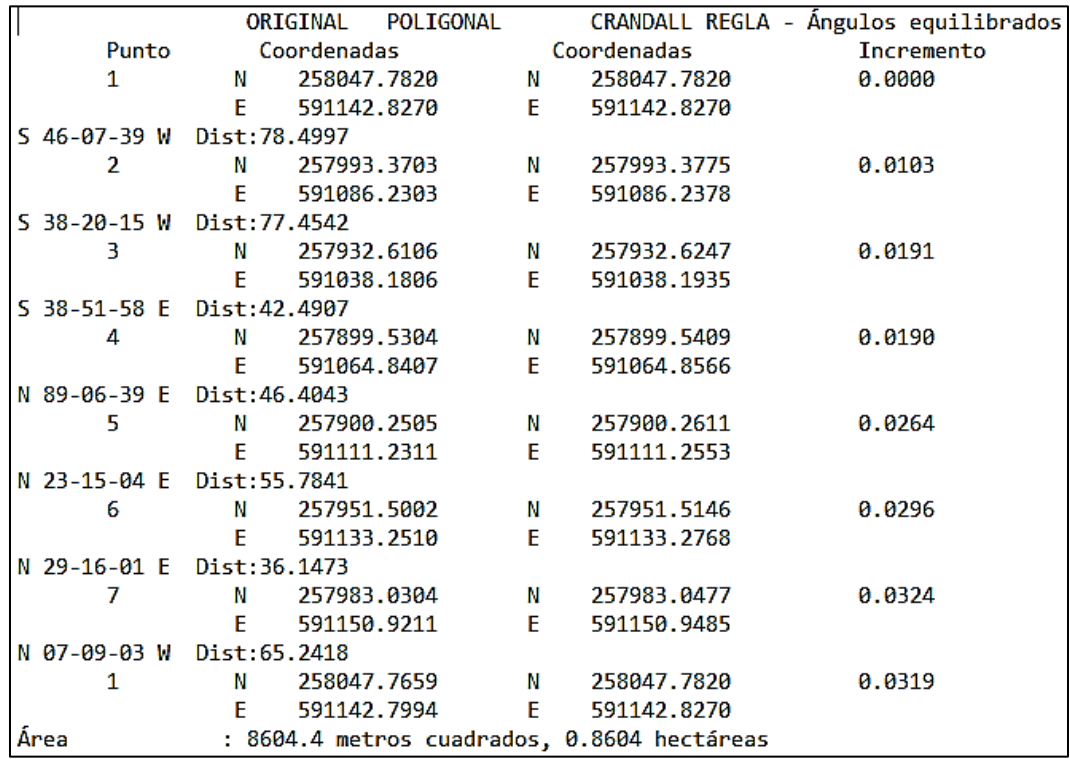

#### <span id="page-25-0"></span>**Regla de la brújula**

Una regla que suele utilizarse para ajustar un trazado poligonal que asume que la precisión en los ángulos o direcciones equivale a la precisión en distancias. Esta regla distribuye el error de cierre en todo el trazado poligonal al cambiar los valores norte y este de los trazados poligonales en proporción a la distancia desde la parte inicial. En concreto, se calcula un factor de corrección por cada punto como la suma de las distancias a lo largo del trazado poligonal desde el primer punto al punto en cuestión dividido por la longitud total del trazado poligonal. El factor de corrección en los puntos se multiplica por el error de cierre total para obtener la cantidad de la corrección del error distribuida en las coordenadas del punto. El método de la brújula también se conoce como el método de Bowditch, cuyo nombre proviene del matemático y navegante americano Nathaniel Bowditch (1773-1838).

```
Comprobación de mapa 1 Cierre original.trv: Bloc de notas
Archivo Edición Formato Ver Ayuda
Error angular
                    = 0 - 00 - 00Angular error/set = 0-00-00 Exceso
Error de norte : 0.0161Abscisa de error
                      9.0276Error absoluto: 0.0319
Orientación de error: N 59-43-27 E
Perímetro
                : 402.0220Precisión
                : 1 en 12601.6872
Número de lados : 7
Área
                : 8602.3 metros cuadrados, 0.8602 hectáreas
Cierre de otros puntos de poligonal -----
Se debe prestar atención a las separaciones máximas-mínimas
Punto
           Distancia de separación
1
              0.0319
\overline{2}0.0319
3
              0.0319
4
              0.0319
5
              0.0319
6
              0.0319
7
              0.0319
1
              0.0319
El error angular (si lo hay) es más probable en el punto 1
```
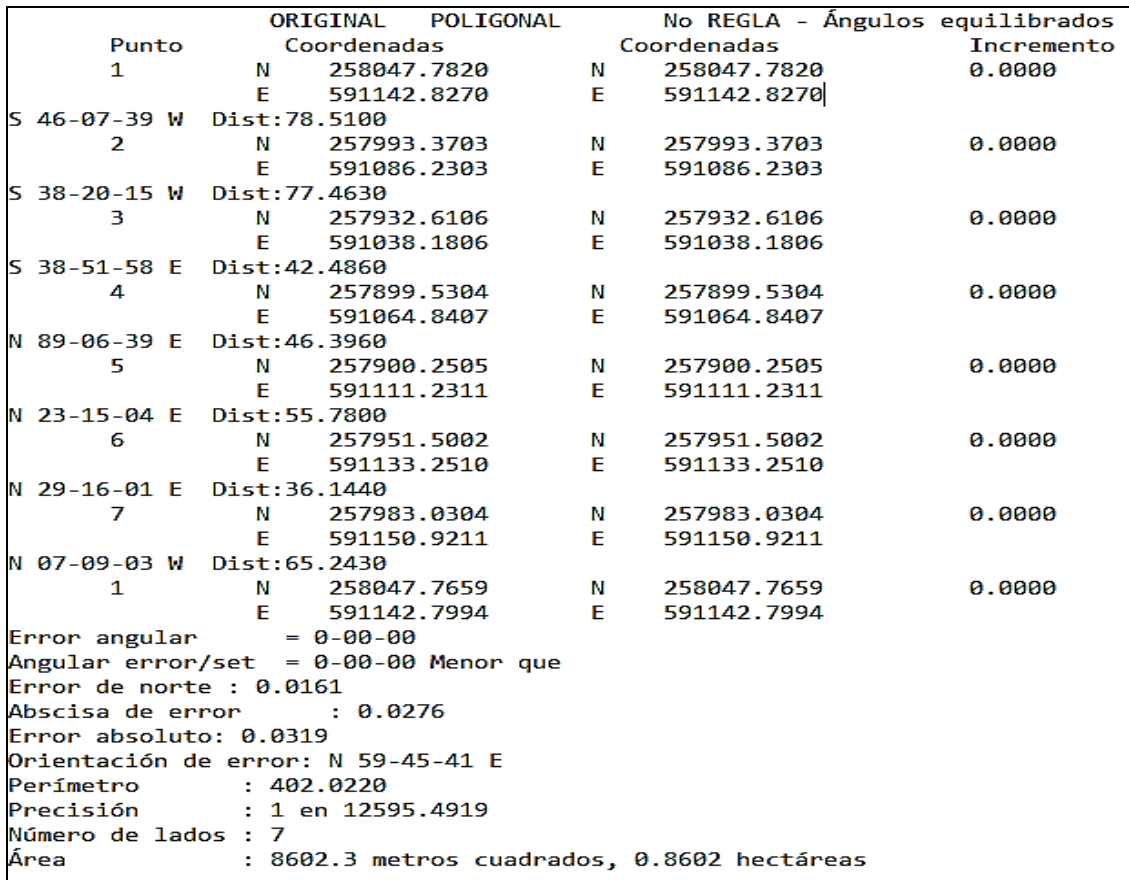

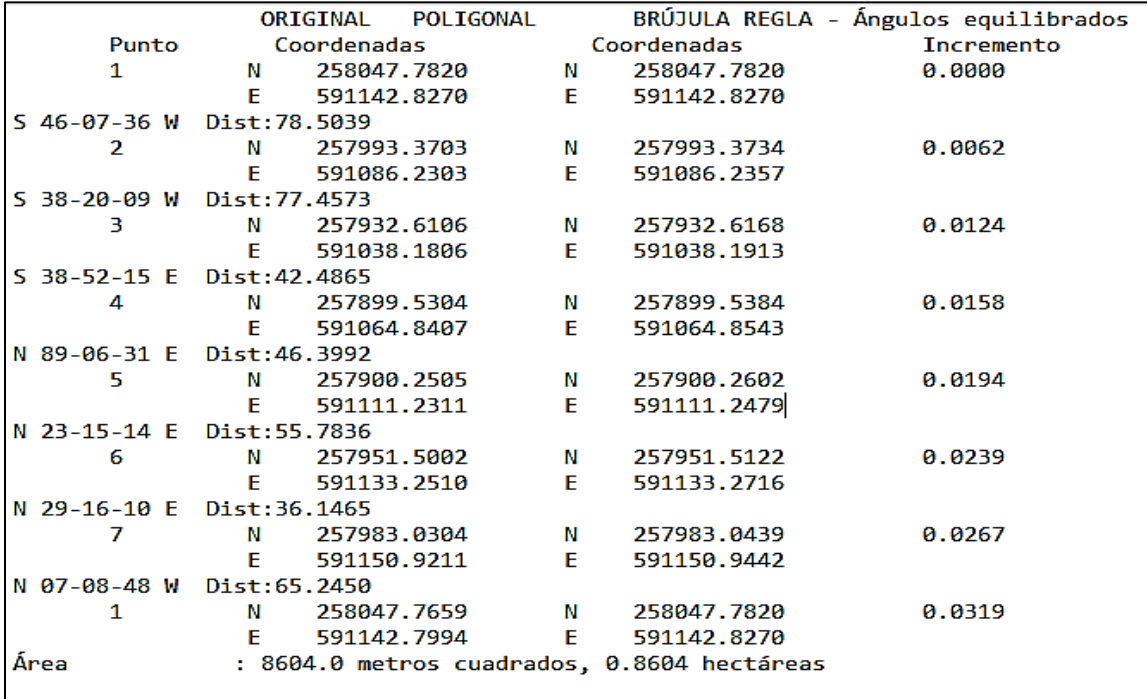

### <span id="page-27-0"></span>**Compensación de poligonal en campo**

### <span id="page-27-1"></span>**Método de compass/bowditch**

También es conocido como el método de Compás, este método se fundamenta en igualdad en calidad de mediciones angulares y mediciones de distancias, también se supone que los errores son accidentales, por lo cual el error en un lado de la poligonal es proporcional al valor de su longitud y las proyecciones se ajustan o corrigen en proporción a su longitud con relación al perímetro de la poligonal.

| Punto | Original  | Ajustado  | Original                      | Ajustado                      | Original | Ajustado | Cambio | Cambio | Cambio |
|-------|-----------|-----------|-------------------------------|-------------------------------|----------|----------|--------|--------|--------|
|       | Norte     | Norte     | Este                          | Este                          | Cota     | Cota     | Norte  | Este   | Cota   |
|       |           | -         |                               |                               |          |          |        |        |        |
|       | 257993.37 | 257993.37 | 1591086.23                    | 591086.24                     | 94.00    | 94.00    | 0.003  | 0.006  | 0.006  |
| 9     | 257932.61 | 257932.62 | 1591038.18                    | 591038.19                     | 95.79    | 95.79    | 0.006  | 0.011  | 0.013  |
| 18    | 257899.53 |           | 257899.54 591064.84 591064.85 |                               | 94.80    | 94.80    | 0.008  | 0.014  | 0.016  |
| 23    | 257900.25 |           |                               | 257900.26 591111.23 591111.25 | 94.62    | 94.62    | 0.010  | 0.017  | 0.020  |
| 27    | 257951.50 | 257951.51 |                               | 1591133.25 591133.27          | 94.08    | 94.08    | 0.012  | 0.021  | 0.025  |
| 29    | 257983.03 |           |                               | 257983.04 591150.92 591150.94 | 93.71    | 93.71    | 0.014  | 0.024  | 0.028  |
| 31    | 258047.77 |           | 258047.78 591142.80 591142.83 |                               | 95.66    | 95.66    | 0.016  | 0.029  | 0.033  |

*Tabla 1. Datos compensados. (fuente: Propia mediante Survey pro)*

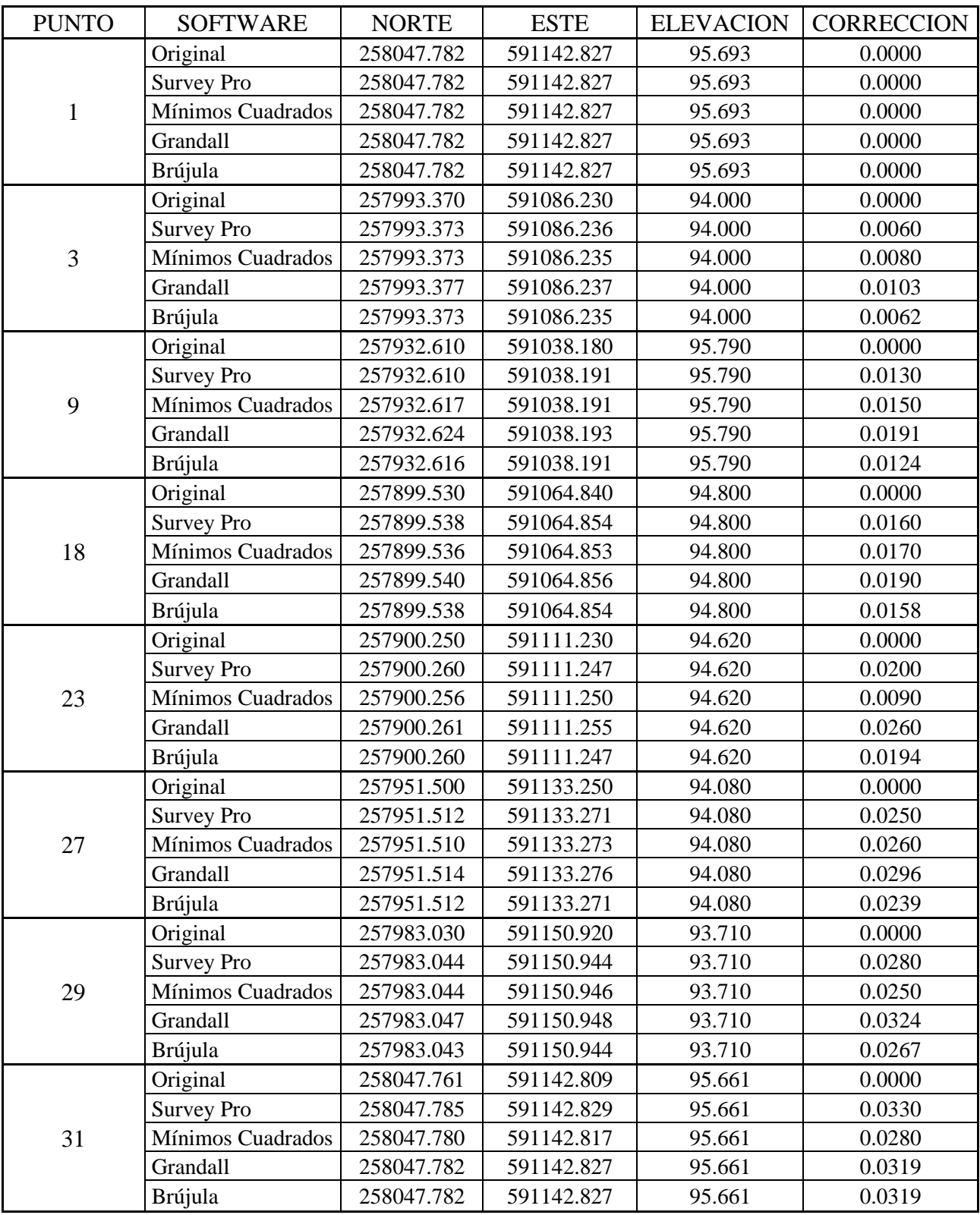

*Tabla 2. Cuadro comparativo coordenadas ajustadas por cada método. (fuente: Propia)*

#### <span id="page-29-0"></span>**Análisis de resultado**

Dado a los resultados obtenidos en la comparación con la compensación en campo y de oficina se llega a un resultado en donde se determina que todos los métodos son de gran importancia, pero al necesitar resultados con rapidez esto se puede lograr con el programa survey pro, ya que la colectora externa de una estación trae dicha función incluida en donde se puede corregir estos datos en el momento si así se requiere, pero los tres métodos utilizados en oficina el que tiene menos error es el método de la regla de la brújula por ser el programa que corrige con mayor eficiencia un levantamiento topográfico, pero los que se aceptan en un trabajo es el de mínimo cuadrados porque es el que genera un reporte completo que es aceptable.

#### <span id="page-29-1"></span>**Conclusión**

Con dicha investigación se llegó a la conclusión que todos los métodos utilizados son excelentes para corregir los parámetros de un levantamiento topográfico, hay unos que generan reportes detallados para verificar muchos parámetros, pero cada uno de ellos son importantes dependiendo para que sea su utilización, pero al requerir un trabajo formal de excelencia, el método que mejor conviene para este tipo de trabajo es el método de mínimo cuadrados.

#### <span id="page-29-2"></span>**Recomendaciones**

- ⎯ Todo levantamiento debe cumplir con ciertas condiciones para que pueda ser corregido, en ese sentido al finalizar el trabajo se debe verificar el error de cierre, pues si este es demasiado; lo más conveniente es realizarlo nuevamente.
- ⎯ Asegurarse al momento de empezar el levantamiento que la estación total está calibrada correctamente para de esta manera minimizar el error instrumental.
- ⎯ En cuanto a los diferentes métodos de corrección todos brindas resultados muy parecidos y aceptables, sin embargo, para proyectos de gran magnitud e importancia como edificaciones de más de dos niveles, carreteras, represas, urbanizaciones, etc. Se recomienda emplear el método de mínimos cuadrados, ya que al ser un método matemático sus resultados son más confiables, además de que brinda un reporte muy completo.
- ⎯ Para levantamientos sencillos como edificaciones de un nivel, lotes individuales, etc. Se puede utilizar cualquiera de los otros métodos descritos en este trabajo.

### <span id="page-30-0"></span>**Bibliografía**

1. Jiménez Calero, Nely Margarita; Magaña Monge, Alexis Oswaldo; Soriano Melgar, Eduardo. (2019). Análisis comparativo entre levantamientos topográficos con estación total como método directo y el uso de drones y gps como métodos indirectos. Trabajo de graduación para obtener el título de Ingeniero civil. Universidad de El Salvador. Pág. 23 – 28. (en línea). Consultado el 05 de septiembre de 2023. Disponible en:

[https://ri.ues.edu.sv/id/eprint/20697/1/An%C3%A1lisis%20comparativo%20entre%2](https://ri.ues.edu.sv/id/eprint/20697/1/An%C3%A1lisis%20comparativo%20entre%20levantamientos%20topogr%C3%A1ficos%20con%20estaci%C3%B3n%20total%20como%20m%C3%A9todo%20directo%20y%20el%20uso%20de%20Drones%20y%20GPS%20como%20m%C3%A9todos%20indirectos.pdf) [0levantamientos%20topogr%C3%A1ficos%20con%20estaci%C3%B3n%20total%20](https://ri.ues.edu.sv/id/eprint/20697/1/An%C3%A1lisis%20comparativo%20entre%20levantamientos%20topogr%C3%A1ficos%20con%20estaci%C3%B3n%20total%20como%20m%C3%A9todo%20directo%20y%20el%20uso%20de%20Drones%20y%20GPS%20como%20m%C3%A9todos%20indirectos.pdf) [como%20m%C3%A9todo%20directo%20y%20el%20uso%20de%20Drones%20y%](https://ri.ues.edu.sv/id/eprint/20697/1/An%C3%A1lisis%20comparativo%20entre%20levantamientos%20topogr%C3%A1ficos%20con%20estaci%C3%B3n%20total%20como%20m%C3%A9todo%20directo%20y%20el%20uso%20de%20Drones%20y%20GPS%20como%20m%C3%A9todos%20indirectos.pdf) [20GPS%20como%20m%C3%A9todos%20indirectos.pdf](https://ri.ues.edu.sv/id/eprint/20697/1/An%C3%A1lisis%20comparativo%20entre%20levantamientos%20topogr%C3%A1ficos%20con%20estaci%C3%B3n%20total%20como%20m%C3%A9todo%20directo%20y%20el%20uso%20de%20Drones%20y%20GPS%20como%20m%C3%A9todos%20indirectos.pdf)

2. ArcGIS Pro. (2017). ¿Qué es un ajuste de mínimos cuadrados? Ajuste por mínimos cuadrados y coordenadas de mejor estimación. (en línea). Consultado el 10 de septiembre de 2023.

Disponible en:

[https://pro.arcgis.com/es/pro-app/latest/help/data/parcel-editing/what-is-a-least](https://pro.arcgis.com/es/pro-app/latest/help/data/parcel-editing/what-is-a-least-squares-adjustment.htm)[squares-adjustment.htm](https://pro.arcgis.com/es/pro-app/latest/help/data/parcel-editing/what-is-a-least-squares-adjustment.htm)

- 3. Diccionario SIG de esri. (2022). Regla de Crandall. (en línea). Consultado el 20 de septiembre de 2023. Disponible en: <https://support.esri.com/es-es/gis-dictionary/crandall-rule>
- 4. Diccionario SIG de esri. (2022). Método de la brújula. (en línea). Consultado el 08 de octubre de 2023. Disponible en: <https://support.esri.com/es-es/gis-dictionary/compass-rule>
- 5. Guio Fandiño, Jennifer Lorena; Pinzón Malagón, Camila Estefanía. (2015). Determinación de la precisión en poligonales con el método de estimativos puntuales. Universidad distrital Francisco José de Caldas, facultad de medio ambiente y recursos naturales, tecnología en topografía, Bogotá D.C. (en línea). Consultado el 15 de octubre de 2023.

Disponible en:

[https://repository.udistrital.edu.co/bitstream/handle/11349/4877/PinzonMalagonCami](https://repository.udistrital.edu.co/bitstream/handle/11349/4877/PinzonMalagonCamilaEstefania2015.pdf?sequence=12) [laEstefania2015.pdf?sequence=12](https://repository.udistrital.edu.co/bitstream/handle/11349/4877/PinzonMalagonCamilaEstefania2015.pdf?sequence=12)